# **RDK-B\_20170508**

This is the summary page that describes the CMF RDK-B iteration rdkb-20170508.

Below are links to the relevant documents for the release.

- [RDK-B 20170508 Emulator Test Report](https://code.rdkcentral.com/r/plugins/gitiles/docs/+/refs/heads/rdkb-20170508/releases/rdkb-20170508/emu.rst) (Gerrit)
- [RDK-B 20170508 RaspberryPi Test Report](https://code.rdkcentral.com/r/plugins/gitiles/docs/+/refs/heads/rdkb-20170508/releases/rdkb-20170508/rpi.rst) (Gerrit)
- A detailed changelog since the last iteration [\(RDK-B\\_20170424](https://wiki.rdkcentral.com/display/CMF/RDK-B_20170424)) can be found [here](https://code.rdkcentral.com/r/plugins/gitiles/rdkb/docs/+/refs/heads/rdkb-20170508/releases/rdkb-20170508/changelog.txt) (Gerrit).

For the Gerrit links, you need to log in before you will be able to see the contents.

The latest RDK-B release addresses licensing issues so users are advised to move to the latest release.

## **Baseline**

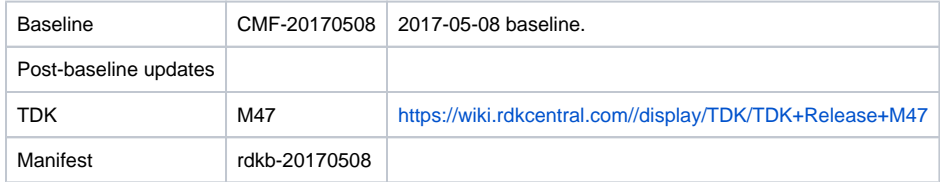

## **Highlights since 20170424**

- New components: None
- Components updated:
	- crashupload, CcspCommonLibrary, CcspLMLite, CcspMoCA, CcspPandM, CcspPsm, CcspSnmpPa, CcspTr069Pa, CcspWifiAgent, TestAndDiagnostic, Utopia, hal, sysint, webui, hal, rdkb, rdkbemu\_xb3, rdkb/devices/raspberrypi/hal.
- Patches updated: None.
- Community contributions:
	- $\degree$  Please refer to the changelog since the last iteration [\(RDK-B\\_20170424](https://wiki.rdkcentral.com/display/CMF/RDK-B_20170424)) [here](https://code.rdkcentral.com/r/plugins/gitiles/rdkb/docs/+/refs/heads/rdkb-20170508/releases/rdkb-20170508/changelog.txt) (Gerrit).
	- [9002](https://code.rdkcentral.com/r/#/c/9002) [RPI-3:](https://rdkwiki.com/jira/browse/RPI-3) [RPI][Broadband] Fails to enable the SSH with TR-181 parameter Device.X\_CISCO\_COM\_DeviceControl.SSHEnable

## **Getting the code**

\$ mkdir rdkb

\$ cd rdkb

- \$ repo init -u https://code.rdkcentral.com/r/manifests -m rdkb.xml -b rdkb-20170508
- \$ repo sync -j4 --no-clone-bundle
	- The -m rdkb.xml in the build sequence above is important. If this is not specified, you will get an RDK-V tree by default.
	- The -b rdkb-20170508 in the build sequence above specifies the branch to use. If you omit the -b rdkb-20170508 entirely, you will get the master (HEAD) of each component.
	- $\bullet$  At any time, the community can build latest master by dropping the  $-b$   $r$ dkb-20170508 option in the repo init command.
	- We have verified that this iteration boots to a login prompt and that you can log in, and that you can connect with a web browser to the web admin page.

## **Building the emulator**

\$ source meta-cmf-rdkb-bsp-emulator/setup-environment (select qemux86broadband)

\$ bitbake rdk-generic-broadband-image

The image path will be: build-qemux86broadband/tmp/deploy/images/qemux86broadband/rdk-generic-broadband-imageqemux86broadband.vmdk

#### To build TDK, follow the steps as for a normal build, above, but use the following bitbake command:

\$ bitbake rdk-generic-broadband-tdk-image

The image path will be: build-qemux86broadband/tmp/deploy/images/qemux86broadband/rdk-generic-broadband-tdk-imageqemux86broadband.vmdk

TDK for RDK-B documentation is available: <https://wiki.rdkcentral.com//display/TDK/TDK+Release+M47>

## **Running the emulator**

- 1. Start VirtualBox.
- 2. Click New -> Enter name -> Select type Linux -> Select version Other Linux (32 bit) -> Click Next
- 3. Select Memory size 512MB -> Click Next
- 4. Select option Use an existing virtual hard drive -> Select the built image above -> Click Create
- 5. Once the VM has been created, select the new image and click Settings -> Network -> Select Attached to: 'Bridged Adapter' -> Click Ok
- 6. Click Start.This will bring up the emulator with the initial splash screen

# **Building for RaspberryPi**

```
$ mkdir <workspace dir>
```

```
$ cd <workspace dir>
```
\$ repo init –u <https://code.rdkcentral.com/r/manifests> -m rdkb.xml –b rdkb-20170508-rpi

\$ repo sync -j4 --no-clone-bundle \$ source meta-cmf-raspberrypi/setup-environment

Select option raspberrypi-rdk-broadband.conf

\$ bitbake rdk-generic-broadband-image

Note. The kernel Image and root filesystem will be created under the ./tmp/deploy/images/raspberrypi-rdk-broadband folder

Documentation for RDK-B for RaspberryPi is available here:<https://rdkwiki.com/rdk/display/DEVTOOLS/RDK+Broadband+%28RaspberryPi%29+-Krogoth>

## **Running on the RaspberryPi**

Please see [RDK Broadband \(RaspberryPi\) -Krogoth.](https://rdkwiki.com/rdk/display/DEVTOOLS/RDK+Broadband+%28RaspberryPi%29+-Krogoth)

### **Known Issues**

- TCL tests not run for RPI or Emulator, TCL scripts and script execution will be resumed once the scripts are stabilized.
- RDKBEMU-436 PAM Randomly the advance config scripts is causing the PAM process to crash or go to a deadlock state  $\circ$  Some of the advanced config scripts are causing the PAM process to deadlock or crash. A reboot is required to recover, this issue
- caused a regression in a number of tests. [TDK-355](https://rdkwiki.com/jira/browse/TDK-355) - RDK-B TS\_SNMP "no such object at this OID issue" failures due to snmp\_subagent.service failing
- snmp\_subagent service is not running. Because of this the communication between ccsp-snmp-subagent and NET SNMP agent is broken and any SNMP scripts queries to the OIDs in range .1.3.6.1.4.1.17270.44.1.2.1 fail
- RDKBEMU-418: Ping to outside world not working with specific emulator Network configuration.
- TDKB-29 TS\_SNMP\_Get2.4SSIDWithDisabledXfinityWifi is causing the other SNMP scripts to fail. This test case is skipped in Emulator.
- [TDK-341](https://rdkwiki.com/jira/browse/TDK-341) RDK-B Emulator TS\_PAM\_IpIfMaxMTUSize fails on CMF image
- RDKBEMU-406 raised on emulator
- [TDK-342](https://rdkwiki.com/jira/browse/TDK-342) RDK-B Emulator SNMP Tests No Such Instance currently exists at this OID
	- TS\_SNMP\_Get2.4SSIDWithDisabledXfinityWifi tests fails in automated run but passes in manual run under investigation
- [TDK-344](https://rdkwiki.com/jira/browse/TDK-344) RDK-B Emulator TS\_TAD traceroute test failures on CMF image
- TS\_TAD\_Traceroute test fail in CMF evironement due to some security restrictions with test setup
- **[TDK-348](https://rdkwiki.com/jira/browse/TDK-348) TDK-B RPI RDK Logger Tests Failing** [RPI-2](https://rdkwiki.com/jira/browse/RPI-2) - Value of Device.WiFi.Radio.2.AutoChannelEnable is getting changed to "false" when Device.WiFi.Radio.2.X\_CISCO\_COM\_ApplySetting is applie
- [RPI-7](https://rdkwiki.com/jira/browse/RPI-7) Randomly observing boot up issue in RaspberryPI broadband
- [RPI-19](https://rdkwiki.com/jira/browse/RPI-19) TFTP log transfer is not happening with the erouter0 interface
- [RPI-21](https://rdkwiki.com/jira/browse/RPI-21) DNS Client Allows to set value for Device.DNS.Client.Server.1.DNSServer even if the Device.DNS.Client.Server.1.Type is not Static
- [RPI-22](https://rdkwiki.com/jira/browse/RPI-22) Setting the security mode as WPAWPA2-PSK (TKIP/AES) is making the WIFI client to connect to the SSID with the Authentication Mode as "WPA-Personal" instead of "WPA2-Personal"